## **Print the Other Income Report**

Last Modified on 02/09/2023 7:56 am CST

This report includes other income sources, such as donations, registration fees, or any other income generated outside of regular childcare payments.

- 1. From the menu to the left, click **Reports**.
- 2. Click the **Select a Category** drop-down menu and select **Accounting Reports**.
- 3. Click the **Report** drop-down menu and select **Other Income**.
- 4. Click the **Date Range** drop-down menu and select a date range for which to run this report. You can also select **Custom** to set a custom date range in the **From** and **To** boxes.
- 5. Click **Run**.

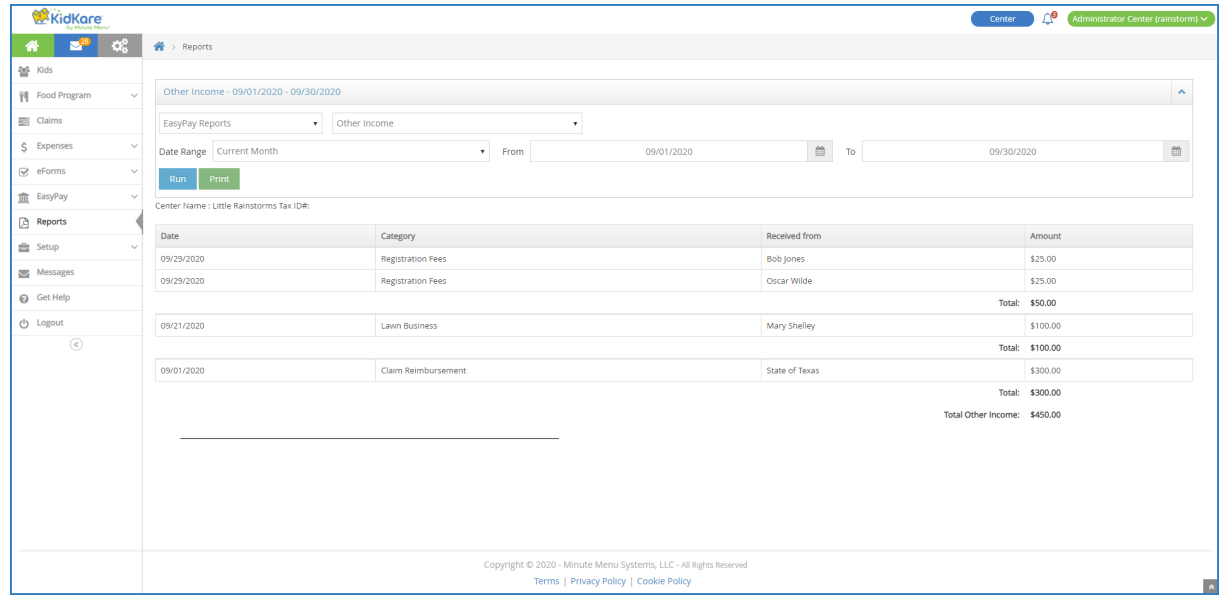